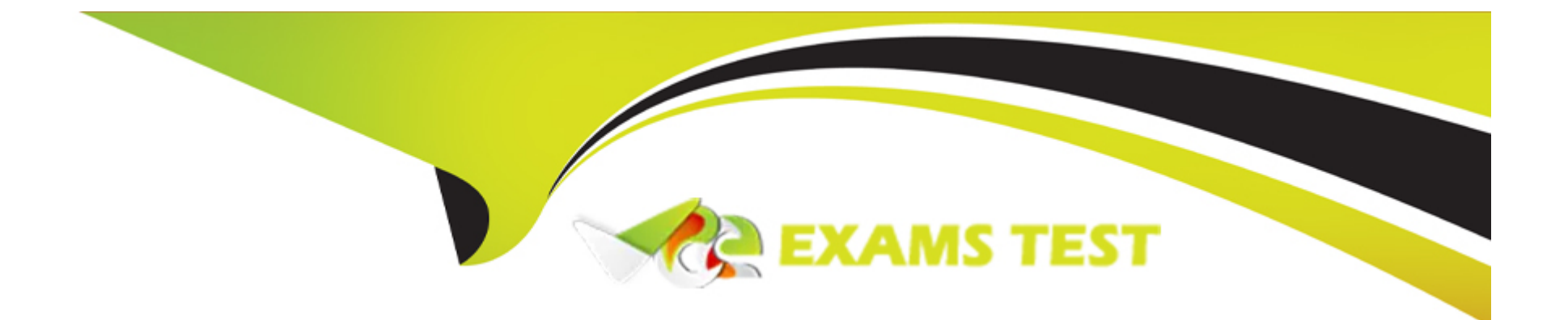

# Free Questions for NSE4\_FGT-7.2 by vceexamstest

## Shared by Maxwell on 03-01-2023

**For More Free Questions and Preparation Resources** 

**Check the Links on Last Page** 

## **Question 1**

#### **Question Type:** MultipleChoice

Which three methods are used by the collector agent for AD polling? (Choose three.)

| Options:             |  |  |
|----------------------|--|--|
| A- FortiGate polling |  |  |
| B- NetAPI            |  |  |
| C- Novell API        |  |  |
| D- WMI               |  |  |
| E- WinSecLog         |  |  |
|                      |  |  |
| Answer:              |  |  |
|                      |  |  |

B, D, E

### **Question 2**

**Question Type:** MultipleChoice

An administrator configures FortiGuard servers as DNS servers on FortiGate using default settings.

What is true about the DNS connection to a FortiGuard server?

### **Options:**

A- It uses UDP 8888.

B- It uses UDP 53.

C- It uses DNS over HTTPS.

**D-** It uses DNS overTLS.

## Answer:

В

## **Question 3**

**Question Type:** MultipleChoice

Refer to the exhibit.

A network administrator is troubleshooting an IPsec tunnel between two FortiGate devices. The administrator has determined that phase 1 status is up, but phase 2 fails to come up.

| HQ-FortiGate | IPsec | Remote-FortiGate |
|--------------|-------|------------------|
| 2            |       | 10               |

| Phase 2 Selectors  |        |           |         |         |                             |         |   |   |   |
|--------------------|--------|-----------|---------|---------|-----------------------------|---------|---|---|---|
| Name               | L      | ocal Ado  | dress   |         | Remote A                    | Address |   |   |   |
| ToRemote           | 0      | .0.0.0/0. | 0.0.0   |         | 0.0.0/0                     | 0.0.0.0 |   | ø |   |
| Edit Phase 2       |        |           |         |         |                             |         | ( | 9 | 3 |
| Name               |        | ToRem     | ote     |         |                             |         |   |   |   |
| Comments           |        | Comm      | ients   |         |                             | A       |   |   |   |
| Local Address      |        | Subne     | et 👻    | 0.0.0.0 | )/0.0.0.0                   |         |   |   |   |
| Remote Address     |        | Subne     | et 👻    | 0.0.0.0 | )/0.0.0.0                   |         |   |   |   |
| Advanced           |        |           |         |         |                             |         |   |   |   |
| Phase 2 Proposal   | O Add  |           |         |         |                             |         |   |   |   |
| Encryption         | AES128 | -         | Authent | ication | SHA1                        | •       |   |   |   |
| Enable Replay Dete |        |           |         |         |                             |         |   |   |   |
| Enable Perfect For |        | 32<br>21  | 31      | 19 🖸 1  | 29 💿 28<br>18 💿 17<br>2 💿 1 |         |   |   |   |
| Local Port         |        | All 🖸     |         |         |                             |         |   |   |   |
| Remote Port        |        | AJI 🖸     |         |         |                             |         |   |   |   |
| Protocol           |        | Ali 🖸     |         |         |                             |         |   |   |   |
| Auto-negotiate     |        |           |         |         |                             |         |   |   |   |
| Autokey Keep Aliv  | e      |           |         |         |                             |         |   |   |   |
| Key Lifetime       |        | Secon     | ıds     |         |                             | •       |   |   |   |
| Seconds            |        | 43200     | )       |         |                             | 63      |   |   |   |

| Phase 2 Selectors                                                                                                    |          |               |            |          |          |         |   |   |
|----------------------------------------------------------------------------------------------------|----------|---------------|------------|----------|----------|---------|---|---|
| Name                                                                                                    | L        | ocal Address  |            | F        | lemote   | Address |   |   |
| ToRemote                                                                                                    | 0.       | 0.0.0/0.0.0.0 |            |          | 0.0.0.0/ | 0.0.0.0 | ø |   |
| Edit Phase 2                                                                                                    |          |               |            |          |          |         | ۲ | Э |
| Name                                                                                                    |          | ToRemote      |            |          |          |         |   |   |
| Comments                                                                                                    |          | Comments      |            |          |          | A       |   |   |
| Local Address                                                                                                    |          | Subnet        | <b>-</b> 0 | .0.0.0/0 | 0.0.0.0  |         |   |   |
| Remote Address                                                                                                    |          | Subnet        | <b>-</b> 0 | .0.0.0/0 | 0.0.0.0  |         |   |   |
| Advanced                                                                                                    |          |               |            |          |          |         |   |   |
| Phase 2 Proposal                                                                                                    | O Add    |               |            |          |          |         |   |   |
| Encryption                                                                                                    | AES256   | - Aut         | henticati  | ion      | SHA1     | •       |   |   |
| Enable Replay Detection<br>Enable Perfect Forward Secrecy (PFS)<br>32 31 30 29 28 27<br>Diffie-Hellman Group 21 20 19 18 17 16<br>15 14 5 5 2 1 |          |               |            |          |          |         |   |   |
| Local Port                                                                                                    |          | All 🖸         |            |          |          |         |   |   |
| Remote Port                                                                                                    | 4        | All 🖸         |            |          |          |         |   |   |
| Protocol                                                                                                    |          |               |            |          |          |         |   |   |
| Auto-negotiate                                                                                                    | egotiate |               |            |          |          |         |   |   |
| Autokey Keep Aliv                                                                                                    | e        | •             |            |          |          |         |   |   |
| Key Lifetime                                                                                                    |          | Seconds       |            |          |          | •       |   |   |
| Seconds                                                                                                    |          | 14400         |            |          |          | 0       |   |   |

Based on the phase 2 configuration shown in the exhibit, which configuration change will bring phase 2 up?

#### **Options:**

A- On Remote-FortiGate, set Seconds to 43200.

**B-** On HQ-FortiGate, set Encryption to AES256.

C- On HQ-FortiGate, enable Diffie-Hellman Group 2.

**D-** On HQ-FortiGate, enable Auto-negotiate.

### Answer:

В

## **Question 4**

**Question Type:** MultipleChoice

Refer to the exhibit.

The exhibit shows the output of a diagnose command.

```
# diagnose firewall proute list
list route policy info(vf=root):
id=2130903041(0x7f030001) vwl_service=1(Critical-DIA) vwl_mbr_seq=1 2 dscp_tag=0xff 0xff
flags=0x0 tos=0x00 tos_mask=0x00 protocol=0 sport=0-65535 iif=0 dport=1-65535 path(2)
oif=3(port1) oif=4(port2)
source(1): 10.0.1.0-10.0.1.255
destination wildcard(1): 0.0.0.0/0.0.0.0
internet service(3): GoToMeeting(4294836966,0,0,0, 16354)
Microsoft.Office.365.Portal(4294837474,0,0,0, 41468) Salesforce(4294837976,0,0,0, 16920)
hit_count=0 last_used=2022-02-23 05:46:43
```

What does the output reveal about the policy route?

#### **Options:**

A- It is an ISDB route in policy route.

**B-** It is a regular policy route.

C- It is an ISDB policy route with an SDWAN rule.

**D-** It is an SDWAN rule in policy route.

С

### **Question 5**

**Question Type:** MultipleChoice

Refer to the exhibits.

Exhibit A shows a network diagram. Exhibit B shows the firewall policy configuration and a VIP object configuration.

The WAN (port1) interface has the IP address 10.200.1.1/24.

The LAN (port3) interface has the IP address 10.0.1.254/24.

Exhibit A Exhibit B

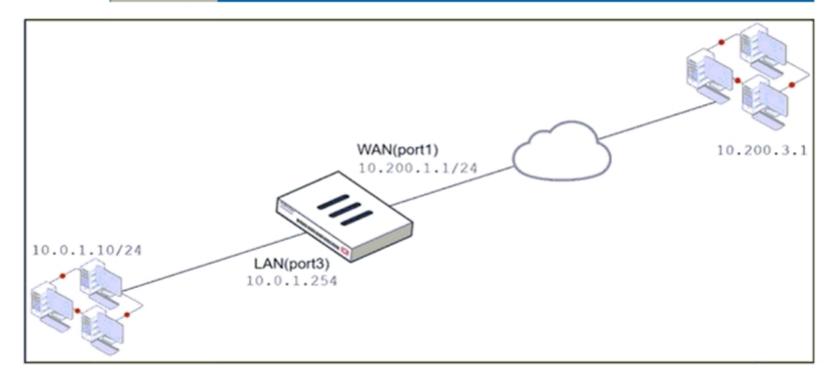

## Exhibit A Exhibit B

| Name            | From            | То               | Source | Destination | Schedule  | Service | Action   | NAT     |
|-----------------|-----------------|------------------|--------|-------------|-----------|---------|----------|---------|
| WebServer       | WAN (port1)     | 🔳 LAN (port3)    | 💷 all  | 🖀 VIP       | Co always | 🖸 ALL   | ✓ ACCEPT | Enabled |
| Edit Virtual IP |                 |                  |        |             |           |         |          |         |
| VIP type        | IPv4            |                  |        |             |           |         |          |         |
| Name            | VIP             |                  |        |             |           |         |          |         |
| Comments        | Write a comment |                  |        | //. 0/255   |           |         |          |         |
| Color           | Change          |                  |        |             |           |         |          |         |
| Network         |                 |                  |        |             |           |         |          |         |
| Interface       |                 | MAN (port1)      |        | ~           |           |         |          |         |
| Туре            | :               | Static NAT       |        |             |           |         |          |         |
| External IP a   | ddress/range 🜖  | 10.200.1.10      |        |             |           |         |          |         |
| Map to          |                 |                  |        |             |           |         |          |         |
| IPv4 addres     | ss/range        | 10.0.1.10        |        |             |           |         |          |         |
| Optional        | Filters         |                  |        |             |           |         |          |         |
| Port Form       | warding         |                  |        |             |           |         |          |         |
| Protocol        | ТСР             | UDP SCTP         | СМР    |             |           |         |          |         |
| Port Mapping    | g Type One      | to one Many to r | nany   |             |           |         |          |         |
| External serv   | rice port 🚯 104 | 43               |        |             |           |         |          |         |
| Map to IPv4     | port 443        |                  |        |             |           |         |          |         |

If the host 10.200.3.1 sends a TCP SYN packet on port 10443 to 10.200.1.10, what will the source address, destination address, and destination port of the packet be, after FortiGate forwards the packet to the destination?

### **Options:**

A- 10.0.1.254, 10.0.1.10, and 443, respectively

B- 10.0.1.254, 10.0.1.10, and 10443, respectively

C- 10.200.3.1, 10.0.1.10, and 443, respectively

### Answer:

С

## **Question 6**

**Question Type:** MultipleChoice

An administrator configures FortiGuard servers as DNS servers on FortiGate using default settings.

What is true about the DNS connection to a FortiGuard server?

### **Options:**

A- It uses UDP 8888.

B- It uses UDP 53.

C- It uses DNS over HTTPS.

D- It uses DNS overTLS.

| Answer: |  |  |  |
|---------|--|--|--|
| В       |  |  |  |

**Question 7** 

**Question Type:** MultipleChoice

Refer to the exhibit.

A network administrator is troubleshooting an IPsec tunnel between two FortiGate devices. The administrator has determined that phase 1 status is up, but phase 2 fails to come up.

| HQ-FortiGate | IPsec | Remote-FortiGate |
|--------------|-------|------------------|
| 2            |       | 10               |

| Phase 2 Selectors  |        |           |         |         |                             |         |   |   |   |
|--------------------|--------|-----------|---------|---------|-----------------------------|---------|---|---|---|
| Name               | L      | ocal Ado  | dress   |         | Remote A                    | Address |   |   |   |
| ToRemote           | 0      | .0.0.0/0. | 0.0.0   |         | 0.0.0/0                     | 0.0.0.0 |   | ø |   |
| Edit Phase 2       |        |           |         |         |                             |         | ( | 9 | 3 |
| Name               |        | ToRem     | ote     |         |                             |         |   |   |   |
| Comments           |        | Comm      | ients   |         |                             | A       |   |   |   |
| Local Address      |        | Subne     | et 👻    | 0.0.0.0 | )/0.0.0.0                   |         |   |   |   |
| Remote Address     |        | Subne     | et 👻    | 0.0.0.0 | )/0.0.0.0                   |         |   |   |   |
| Advanced           |        |           |         |         |                             |         |   |   |   |
| Phase 2 Proposal   | O Add  |           |         |         |                             |         |   |   |   |
| Encryption         | AES128 | -         | Authent | ication | SHA1                        | •       |   |   |   |
| Enable Replay Dete |        |           |         |         |                             |         |   |   |   |
| Enable Perfect For |        | 32<br>21  | 31      | 19 🖸 1  | 29 🔵 28<br>18 🖳 17<br>2 📄 1 |         |   |   |   |
| Local Port         |        | All 🖸     |         |         |                             |         |   |   |   |
| Remote Port        |        | AJI 🖸     |         |         |                             |         |   |   |   |
| Protocol           |        | Ali 🖸     |         |         |                             |         |   |   |   |
| Auto-negotiate     |        |           |         |         |                             |         |   |   |   |
| Autokey Keep Aliv  | e      |           |         |         |                             |         |   |   |   |
| Key Lifetime       |        | Secon     | ids     |         |                             | •       |   |   |   |
| Seconds            |        | 43200     | )       |         |                             | 63      |   |   |   |

| Phase 2 Selectors                                                                                                    |          |               |            |          |          |         |   |   |
|----------------------------------------------------------------------------------------------------|----------|---------------|------------|----------|----------|---------|---|---|
| Name                                                                                                    | L        | ocal Address  |            | F        | lemote   | Address |   |   |
| ToRemote                                                                                                    | 0.       | 0.0.0/0.0.0.0 |            |          | 0.0.0.0/ | 0.0.0.0 | ø |   |
| Edit Phase 2                                                                                                    |          |               |            |          |          |         | ۲ | Э |
| Name                                                                                                    |          | ToRemote      |            |          |          |         |   |   |
| Comments                                                                                                    |          | Comments      |            |          |          | A       |   |   |
| Local Address                                                                                                    |          | Subnet        | <b>-</b> 0 | .0.0.0/0 | 0.0.0.0  |         |   |   |
| Remote Address                                                                                                    |          | Subnet        | <b>-</b> 0 | .0.0.0/0 | 0.0.0.0  |         |   |   |
| Advanced                                                                                                    |          |               |            |          |          |         |   |   |
| Phase 2 Proposal                                                                                                    | O Add    |               |            |          |          |         |   |   |
| Encryption                                                                                                    | AES256   | - Aut         | henticati  | ion      | SHA1     | •       |   |   |
| Enable Replay Detection<br>Enable Perfect Forward Secrecy (PFS)<br>32 31 30 29 28 27<br>Diffie-Hellman Group 21 20 19 18 17 16<br>15 14 5 5 2 1 |          |               |            |          |          |         |   |   |
| Local Port                                                                                                    |          | All 🖸         |            |          |          |         |   |   |
| Remote Port                                                                                                    | 4        | All 🖸         |            |          |          |         |   |   |
| Protocol                                                                                                    |          |               |            |          |          |         |   |   |
| Auto-negotiate                                                                                                    | egotiate |               |            |          |          |         |   |   |
| Autokey Keep Aliv                                                                                                    | e        | •             |            |          |          |         |   |   |
| Key Lifetime                                                                                                    |          | Seconds       |            |          |          | •       |   |   |
| Seconds                                                                                                    |          | 14400         |            |          |          | 0       |   |   |

Based on the phase 2 configuration shown in the exhibit, which configuration change will bring phase 2 up?

### **Options:**

- A- On Remote-FortiGate, set Seconds to 43200.
- **B-** On HQ-FortiGate, set Encryption to AES256.
- C- On HQ-FortiGate, enable Diffie-Hellman Group 2.
- **D-** On HQ-FortiGate, enable Auto-negotiate.

### Answer:

В

### **To Get Premium Files for NSE4\_FGT-7.2 Visit**

https://www.p2pexams.com/products/nse4\_fgt-7.2

For More Free Questions Visit

https://www.p2pexams.com/fortinet/pdf/nse4-fgt-7.2

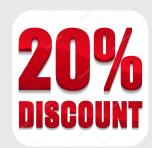